## Hvordan indsætter redaktøren/tidsskriftschefen referencer i overensstemmelse med CrossRef's krav?

*Artiklen viser, hvor man skal indsætte referencer i OJS for at leve op til de krav CrossRef stiller i forbindelse med tildeling af DOI'er. Først vises hvordan det foregår, hvis man anvender OJS's standard-workflow, dernæst hvis man vælger den såkaldte QuickSubmit Plugin.*

## **Indsættelse af referencer via redaktørens Resumé-side**

For at gøre den enkelte artikels litteraturhenvisninger til en del af de metadata, som aflæses af diverse søgetjenester, databaser og bibliotekskataloger, skal de placeres under det felt, der hedder 'Manuskriptmetadata' på siden Resumé. For at få tildelt DOI via CrossRef er det et krav, at alle henvisninger indskrives her foruden i selve artiklen. Hvis der blandt henvisningerne forekommer ressourcer, der har en DOI tilknyttet, skal denne tilføjes.

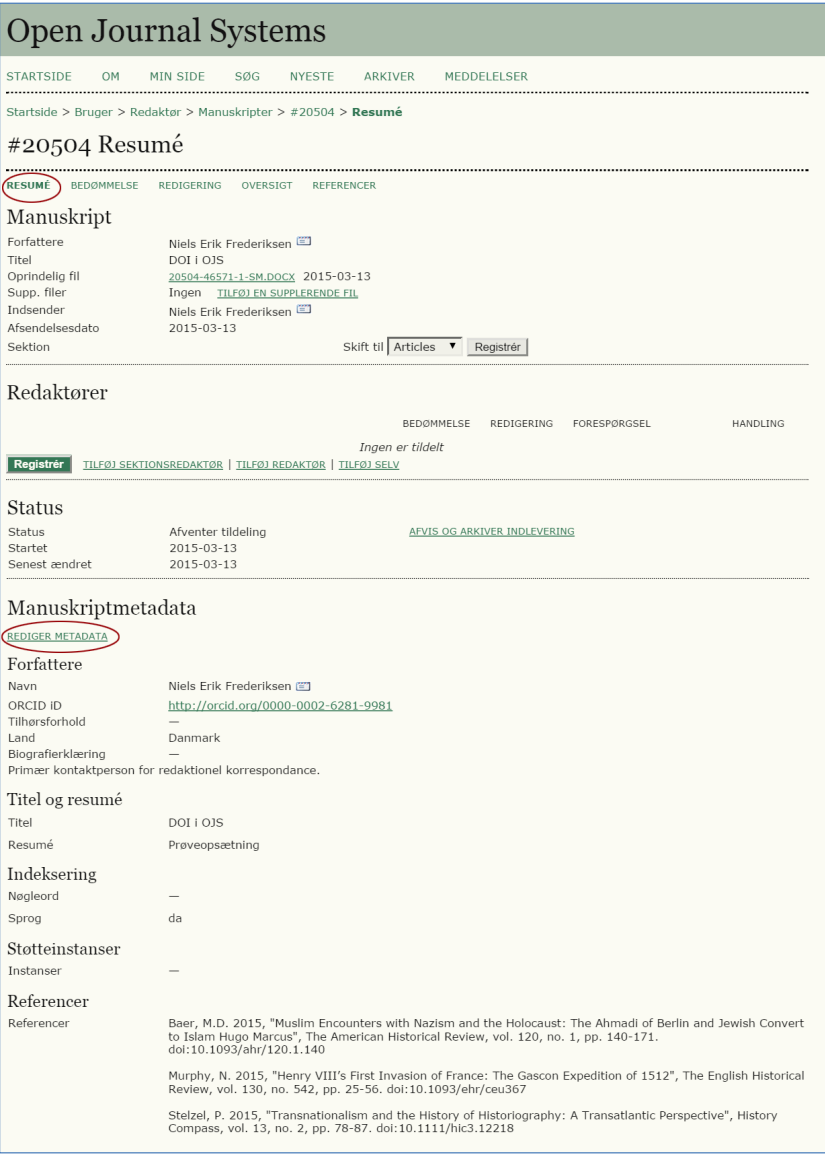

For at foretage rettelser og tilføjelser i metadata-afsnittet skal du klikke på linket 'Redigér metadata' (se markeret link ovenfor). Herved fremkommer følgende side:

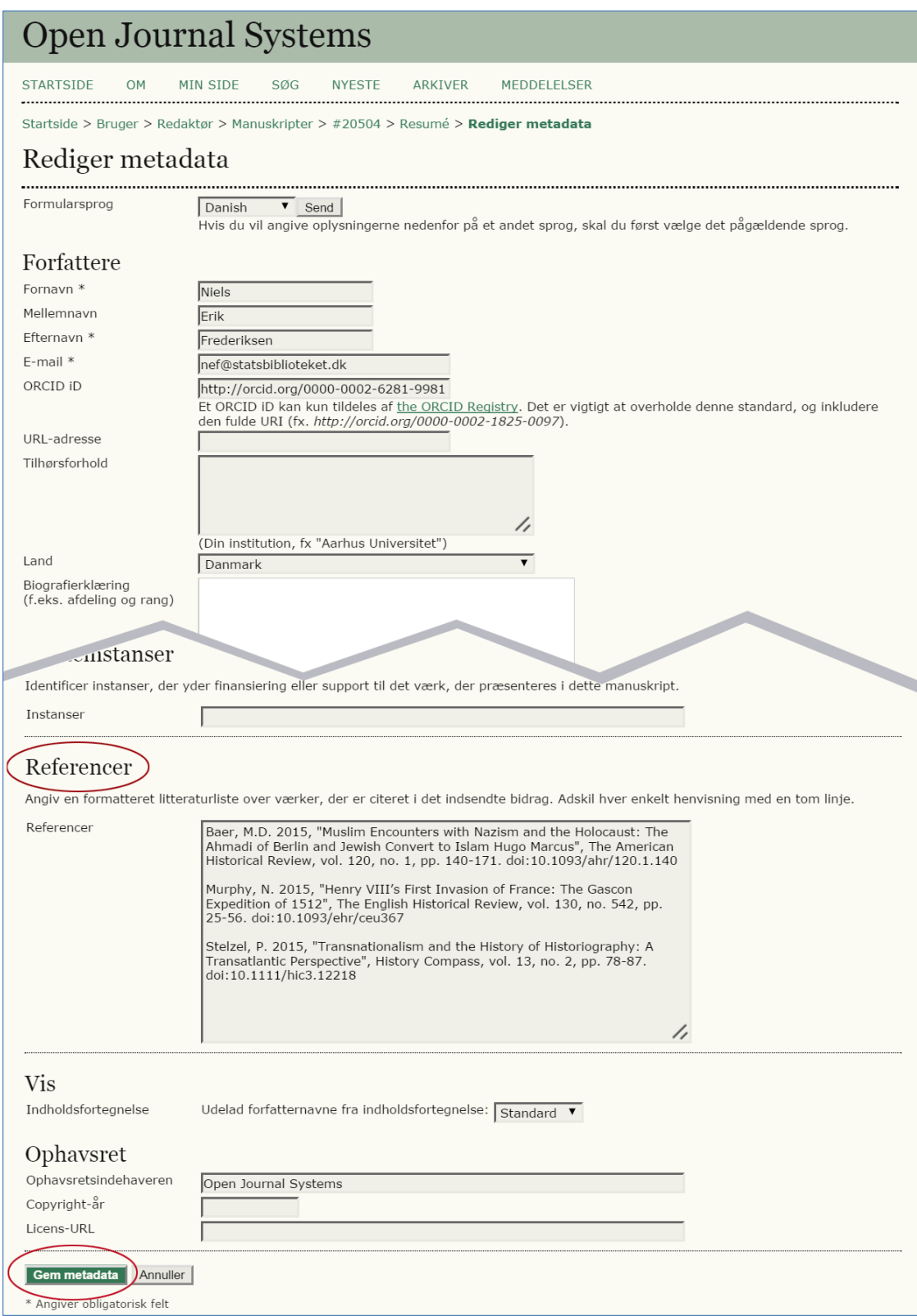

I feltet 'Referencer' indskrives artiklens litteraturliste. Husk DOI hvis et sådan findes.

## **Indsættelse af referencer via tidsskriftschefens QuickSubmit Plugin**

Nederst på QuickSubmit Plugin-siden findes det referencefelt som litteraturlisten skal indsættes i.

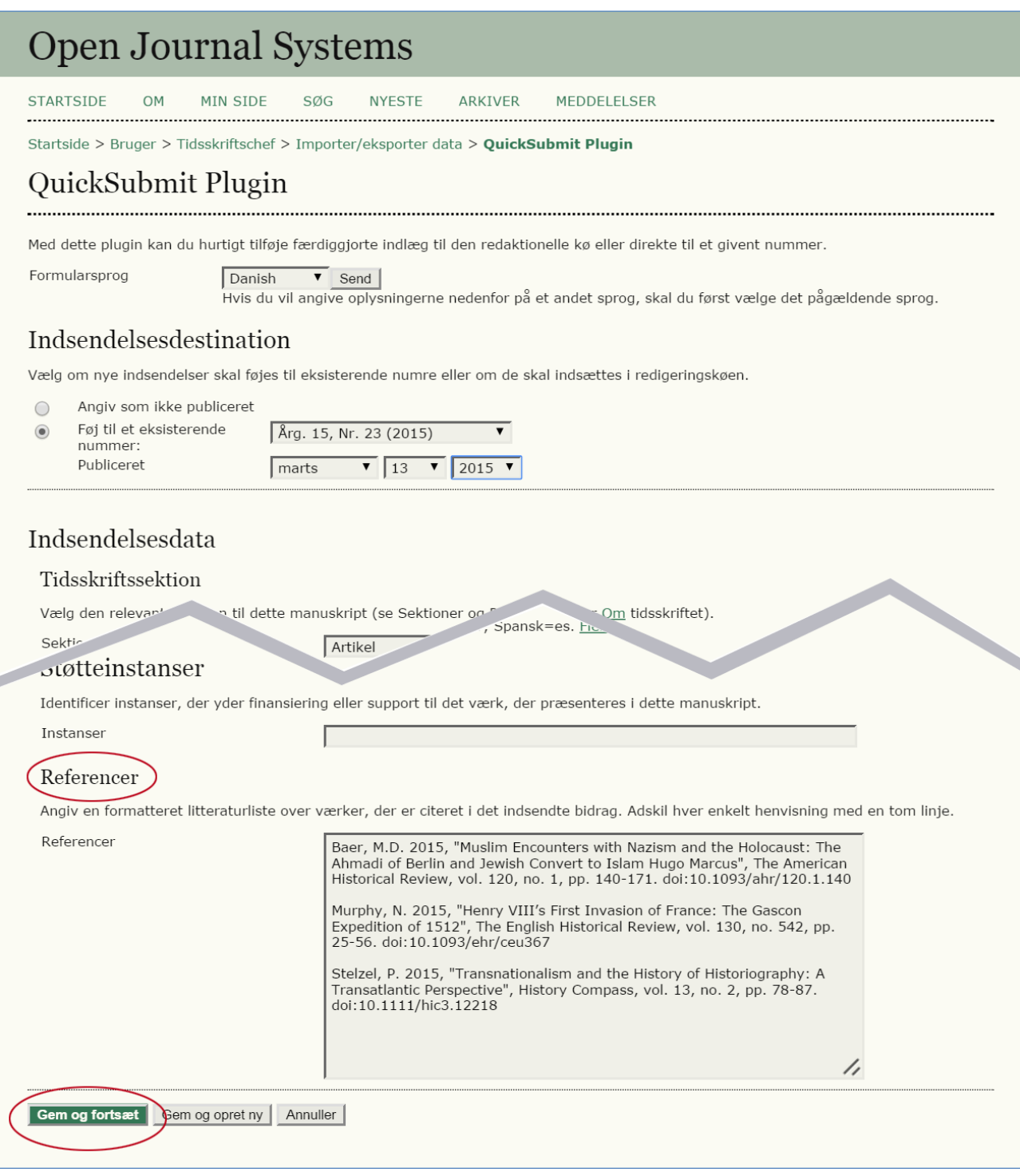

*Niels Erik Frederiksen og Jesper Boserup Thestrup, marts 2015*